## DynaMedex<sup>™</sup>

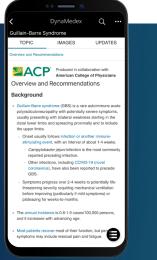

Sign up today for a personal user account to access DynaMedex on-the-go. Your personal user account allows you to sign-in to DynaMedex from any device. Once created, the account seamlessly tracks your usage for CME and MOC credit, and provides easy access to recent searches and followed content anytime you sign-in.

## How to Create Your Personal User Account:

- 1. Access DynaMedex from your institution
- 2. Click  $(\Omega)$  and complete the form. Then click "Register."
- Go to www.dynamedex.com or the mobile app and use your new credentials to access DynaMedex anytime, anywhere!

Don't miss out - register today and start enjoying the benefits!

## Download the DynaMedex App

With the DynaMedex mobile app, you can search, browse and read content anytime, anywhere.

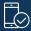

Go to the iOS App store or Google Play Store and search for **DynaMedex**.

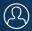

Download the app and login with your personal user credentials (see reverse for further instruction). Note: You must be on WiFi or your mobile plan data to use the app.

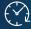

Access your DynaMedex app anytime, anywhere!

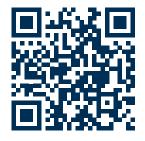

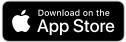

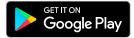